## Selection Scale

2701 GstarCAD MY /KW December 2, 2021 Workflow 0 804

This function can zoom in and zoom out the whole table base on the point you specified.

Menu : Express>Table Tools>Selection Scale

**Command Entry** : BGSF

## **Operation steps** :

- 1. Start the command.
- 2. Specify the base point for the line of table.

| Intersec | tion | hore   | noint | for | the l  |
|----------|------|--------|-------|-----|--------|
| _        |      | s Daze | point | 101 | the I. |
|          |      |        |       |     |        |
|          |      |        |       |     |        |

3. Move the cursor and the table will zoom, as shown below.

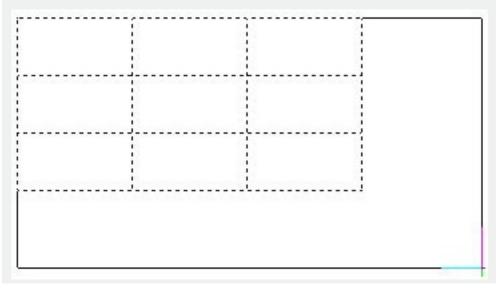

4. Drag to a suitable position and click, the effect will be as below.

Online URL: https://kb.gstarcad.com.my/article/selection-scale-2701.html